#### Quick Start Guide

# Getting Started with DreamBox Reading Plus

Montana Alternative Student Testing Pilot

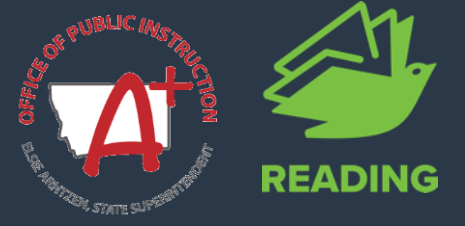

Explore the following resources to get started with Reading Plus!

**Step 1:** Watch the video '[Why Reading](https://www.youtube.com/watch?v=JdXXbJr0ucw) [Plus](https://www.youtube.com/watch?v=JdXXbJr0ucw)?' to learn how Reading Plus can support your students.

**Step 2:** Log in to your educator dashboard. [\(Click here](https://www.readingplus.com/support/faqs/) for FAQs!)

**Step 3: Access self-serve resources** available on the Learn Site:

- [Self-Paced Training Modules](https://learnsite.readingplus.com/entries/rp-training)
- **[Teacher Guide](https://learnsite.readingplus.com/entries/rp-teacher-guide) & [Pacing Guide](https://learnsite.readingplus.com/entries/back-to-school-pacing-guide-for-educators)**
- [Administrator Guide](https://learnsite.readingplus.com/entries/administrator-start-up-guide/download)

[Click here](https://dreambox.com/solutions/reading) to learn more about DreamBox Reading.

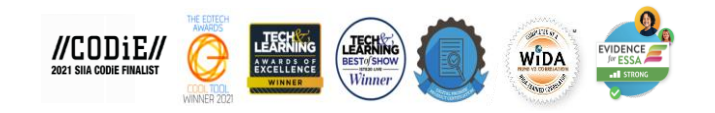

## **Getting started is easy! Implementation Support**

Reach out to your dedicated Professional Development Specialist, schedule District PD, personalized Pop-In PD sessions, and access self-paced resources.

#### **Natalee Hawks**

#### **Natalee.Hawks@dreambox.com**

DreamBox PD Specialist

# **Pop-In PD**

[Click here](https://calendly.com/d/3dk-qjm-sd6/schedule-pop-in-pd-montana-state?month=2023-10&date=2023-10-23) to schedule a 15 minute, personalized, mini-PD session and receive on-demand support from a DreamBox Professional Development

# Specia

#### **Learn Site**

Get started with Reading Plus using the eLearning resources found on the Learn Site.

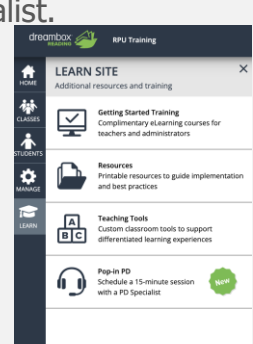

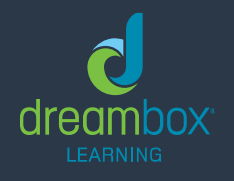

Need support? Visit dreambox.com/support.

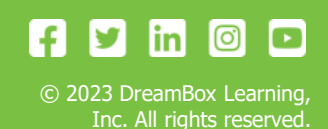